# **Лекція 8.** Адміністрування операційних систем Windows. Пакет програм PsTools

Користувачеві сучасної операційної системи від Microsoft для управління своїм ПК може знадобитися дізнатися, як здійснити адміністрування Windows.

Для цього в ОС передбачено чимало різних інструментів, що забезпечують управління комп'ютером за допомогою клавіатури і миші, так і шляхом віддаленого доступу.

Більшості звичайних користувачів, що включають комп'ютер для запуску гри або входу в Інтернет, не потрібно розбиратися в особливостях адміністрування.

Але, якщо користуватися цими, вже вбудованими в систему, функціями, можна помітно полегшити собі життя при виконанні на ПК будь-якої задачі.

#### **Вхід в меню управління комп'ютером**

Для запуску основних інструментів адміністрування слід відкрити вкладку управління. Це можна зробити двома способами:

- − Увійти в меню «Пуск» і, клацнувши правою кнопкою на пункті «Комп'ютер», вибрати «управління»;
- − Натиснувши на клавіші Win» і «R», відкривши вікно виконання команд і ввівши compmgmtlauncher. Після першого запуску команда збережеться, і її можна вже не набирати кожен раз, а вибирати з випадаючого списку.

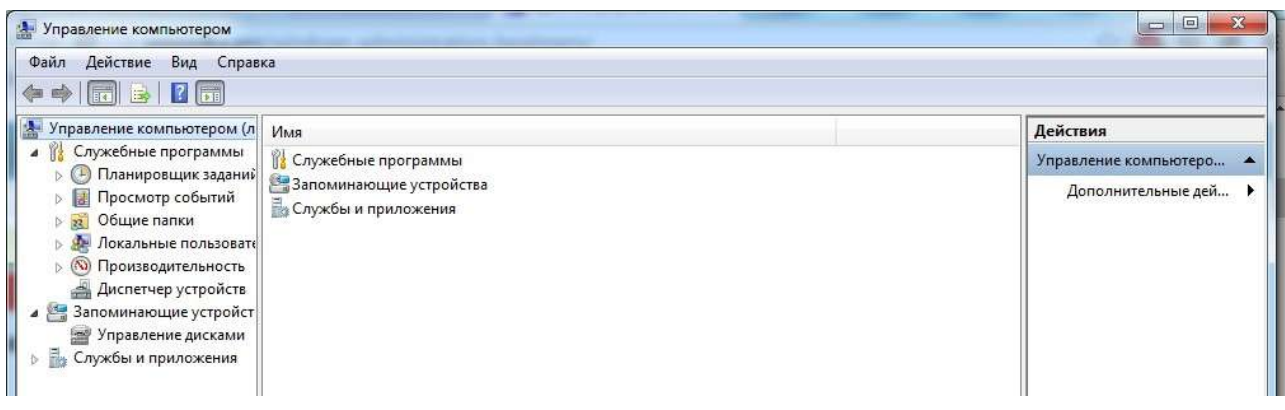

Після цього відкривається вікно управління системою, де представлені всі основні інструменти, які дозволять повністю налаштувати її для своїх потреб.

Ці ж програми і служби можна запускати і окремо (для чого існують спеціальні команди) або через пункт «Адміністрування».

## **Редактор реєстру**

Використовувати засоби для редагування реєстру часто доводиться при виникненні яких-небудь проблем з шкідливими кодами або програмами автозавантаження.

Також він буде корисний при видаленні слідів яких-небудь додатків (у тому числі і вірусів, хоча не обов'язково).

Запустити редактор можна, відкривши вікно виконання (Win+R) і ввівши команду regedit.

При його редагуванні слід пам'ятати, що варто змінювати тільки ті пункти, призначення яких користувач впевнений.

Інакше можна порушити роботу комп'ютера і навіть призвести до необхідності переустановлення програм, драйверів або всієї операційної системи.

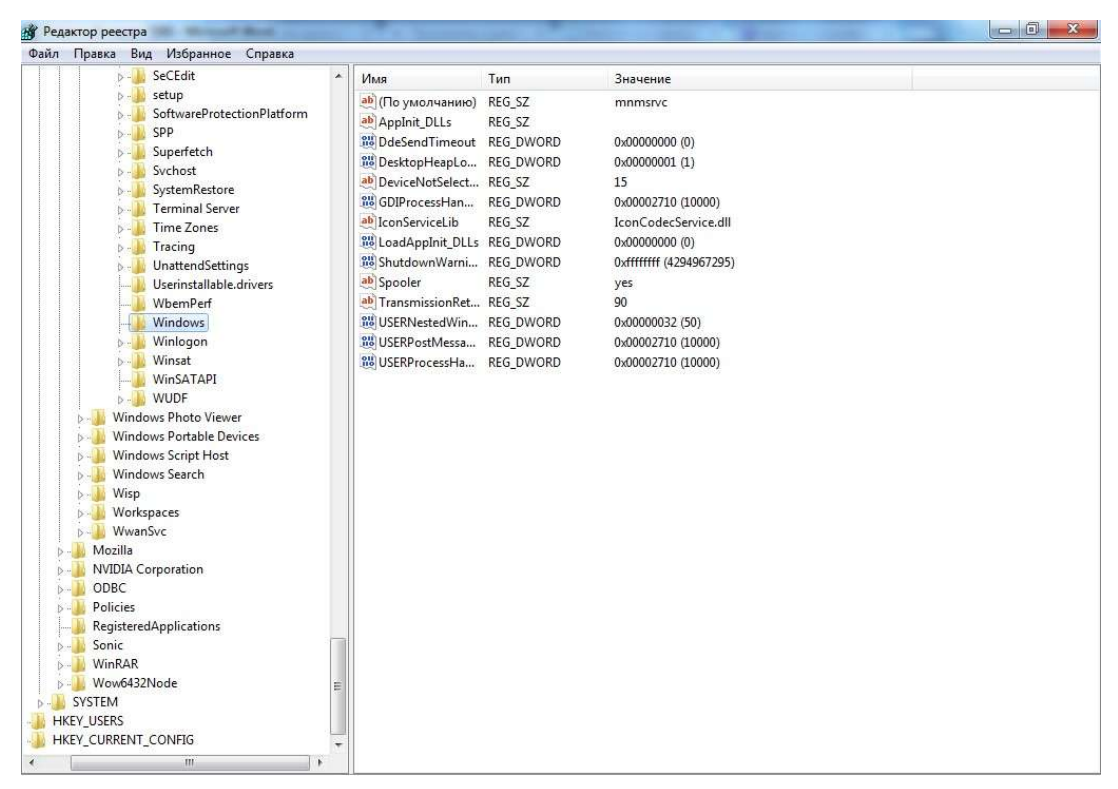

## **Редактор локальних користувачів і груп**

Можливість редагування як окремих користувачів ПК, так і їх груп надана не для всіх версій Windows – тільки для професійних.

Зате з її допомогою можна налаштувати і систему, і можливості доступу до неї різних людей, дозволяючи їм користуватися одними програмами, і забороняючи запускати інші.

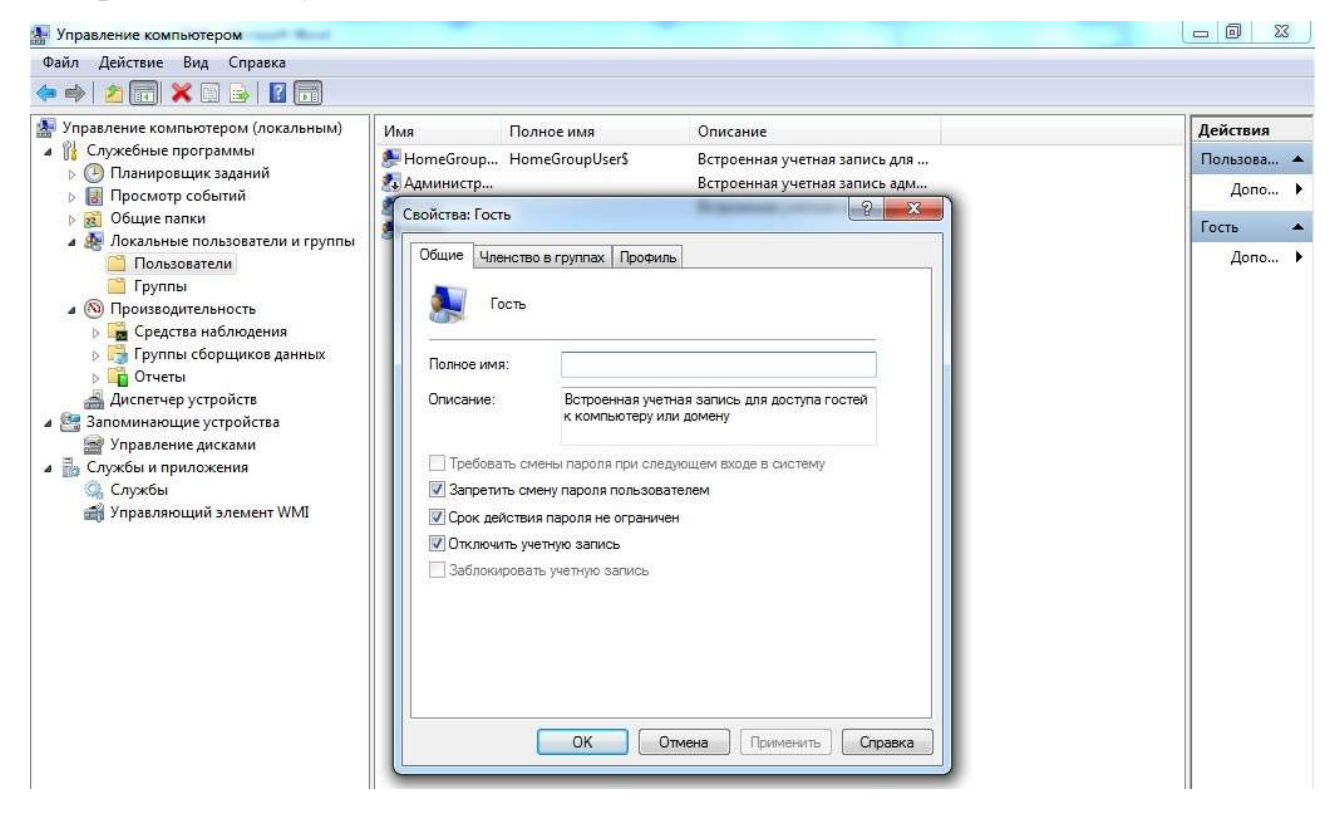

# **Служби**

Вкладка служб відкриває доступ до списку. Тут представлені всі наявні в операційній системі служби, включаючи запущені або відключені.

Частина з них працює автоматично і без особливої необхідності в роботу цих процесів втручатися не варто.

Однак є служби, якими керують вручну – це може бути, наприклад, програма або утиліта оновлення.

# **Управління дисками комп'ютера**

Керувати дисками комп'ютера може знадобитися не тільки досвідченому користувачеві.

Іноді деякі з дисків (особливо при використанні на комп'ютері декількох вінчестерів або застарілих файлових систем типу FAT32) після переустановки системи стають невидимими.

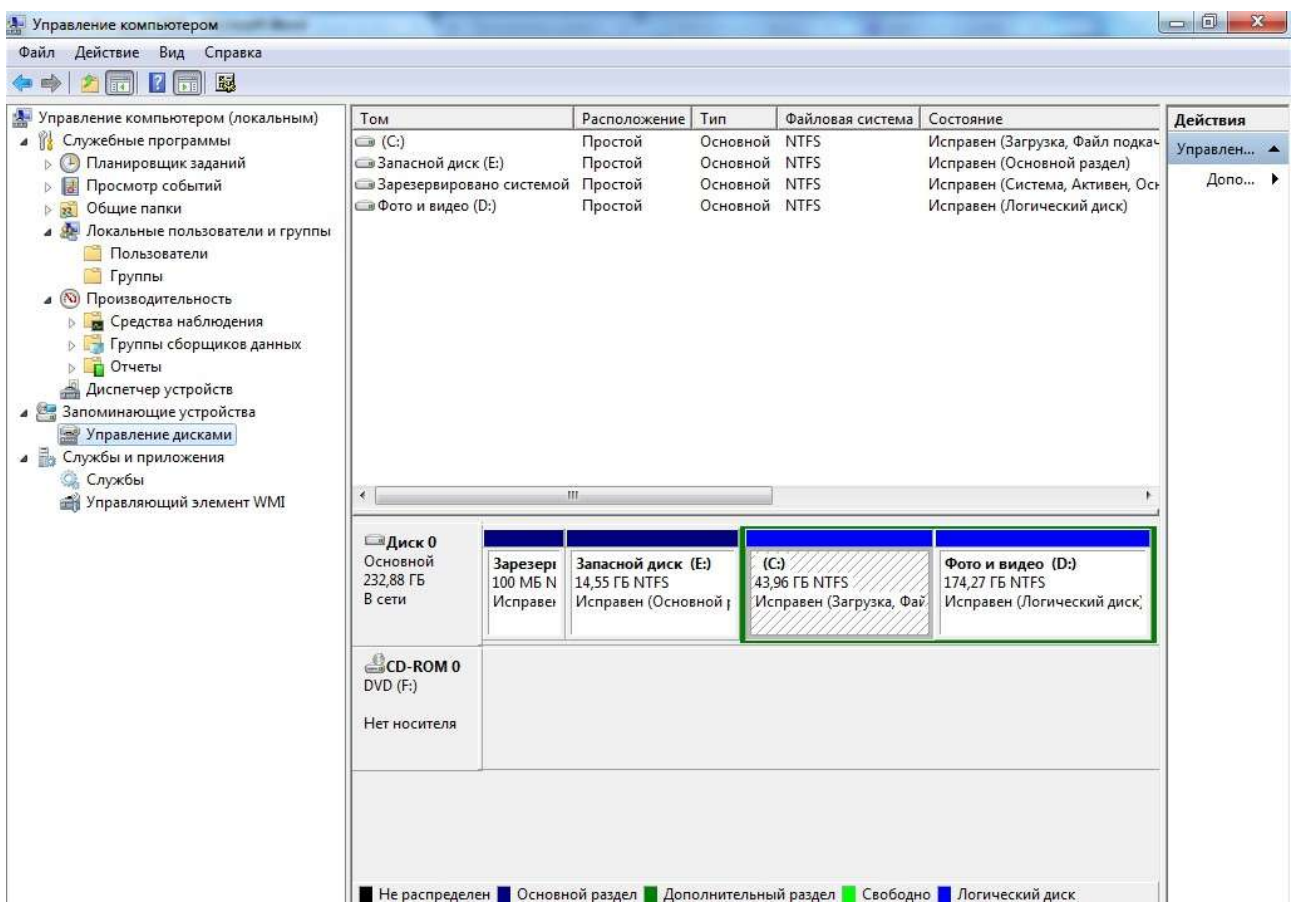

І для їх пошуку доведеться зайти в меню управління.

За допомогою утиліти управління дисками можна включати і відключати різні розділи на які підключені до ПК вінчестерах, змінювати їх назви та букви.

А ще можна вирішити тут проблему з відкриваються флешкою, не користуючись сторонніми програмами.

#### **Диспетчер пристроїв**

Для встановлення нового обладнання та вирішення питань з драйверами не обійтися без використання диспетчера пристроїв, вбудованого в систему.

Крім того, працюючи зі списком пристроїв, їх можна включати і відключати.

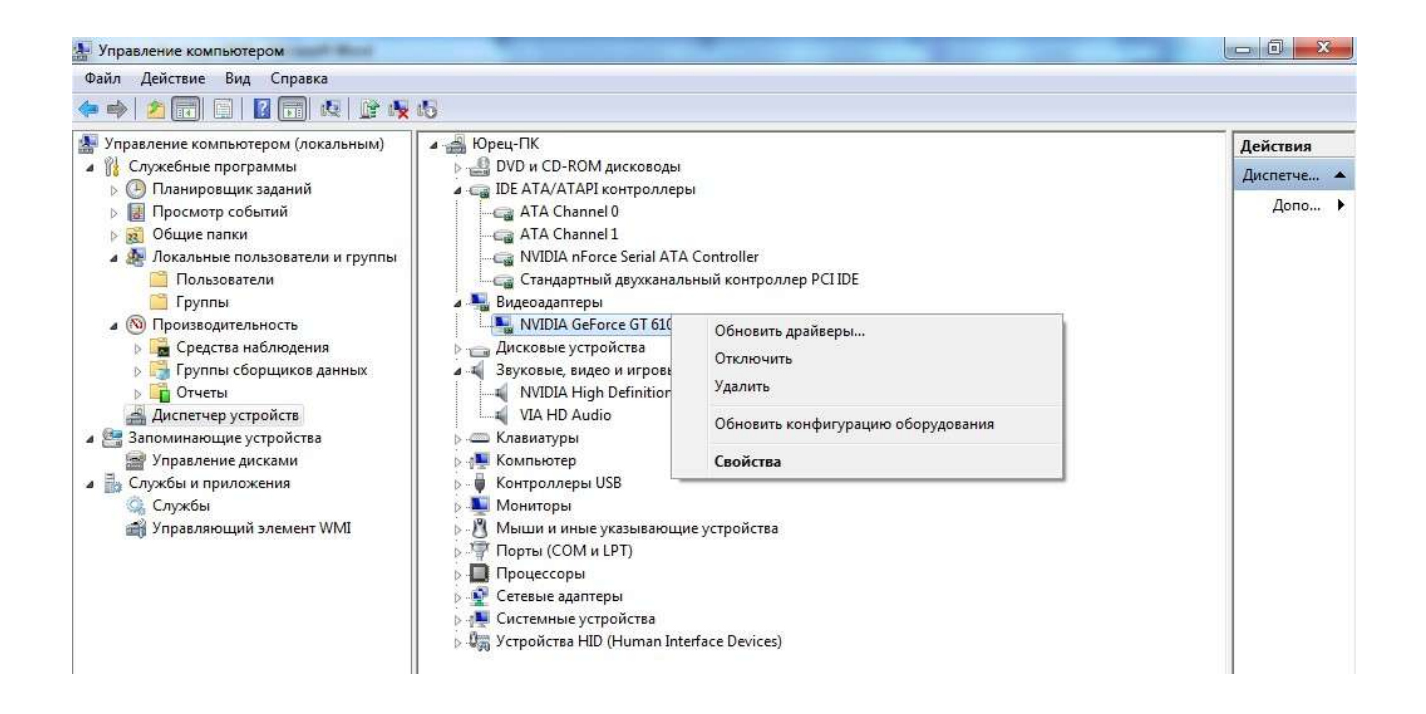

А також дізнаватися інформацію про кожному, що може знадобитися, наприклад, для перевірки відповідності конфігурації комп'ютера вимогам програми (гри).

#### **Диспетчер завдань**

Функцій у диспетчера завдань досить багато.

В першу чергу, він виявляється корисним при пошуку шкідливих програм (вірусів), запускають сторонні процеси для виконання комп'ютером.

Тут же на Windows 8 і 10 відбувається настроювання додатків, що завантажуються автоматично разом з системою («Запуск»).

#### **Події**

Утиліта для перегляду подій в системі не завжди корисна навіть для досвідченого користувача ПК і адміністратора групи таких комп'ютерів.

Однак за допомогою цього інструменту можна легко визначити причину неполадок.

Щоправда, для його використання необхідні спеціальні знання, без яких ніяких дій краще не вживати.

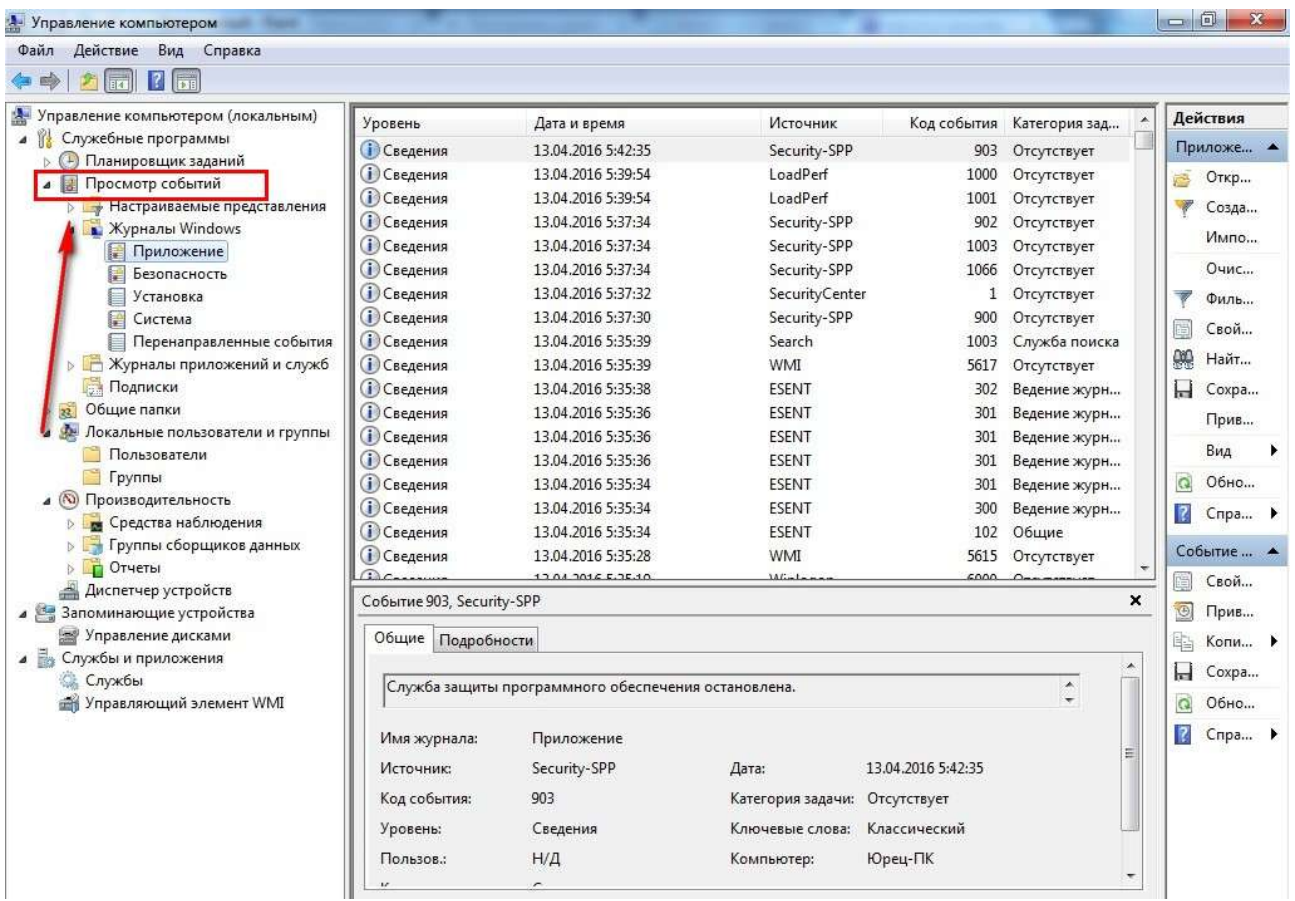

#### **Планувальник завдань**

У Windows передбачено системне планування виконання ряду завдань. Завдяки цій утиліті можна призначити, наприклад, періодичну дефрагментацію або перевірку диска.

Хоча їй же користуються і деякі шкідливі програми.

Так що, позбавляючись від вірусів, варто перевірити і планувальник.

#### **Системний монітор**

Користуючись утилітою «системний монітор», можна отримати дані завантаженості деяких складових ПК – пам'яті, процесора і файлу підкачки.

А ще безліч іншої корисної інформації про роботу системи.

#### **Монітор ресурсів**

Частина даних про роботу Windows доступна прямо з диспетчера задач.

Однак «монітор ресурсів» забезпечує більш повну картину про використання ресурсів ПК усіма процесами системи. Для цього натисніть кнопку «Пуск».

У полі пошуку введіть Монітор ресурсів, а потім у списку результатів виберіть пункт Монітор ресурсів.

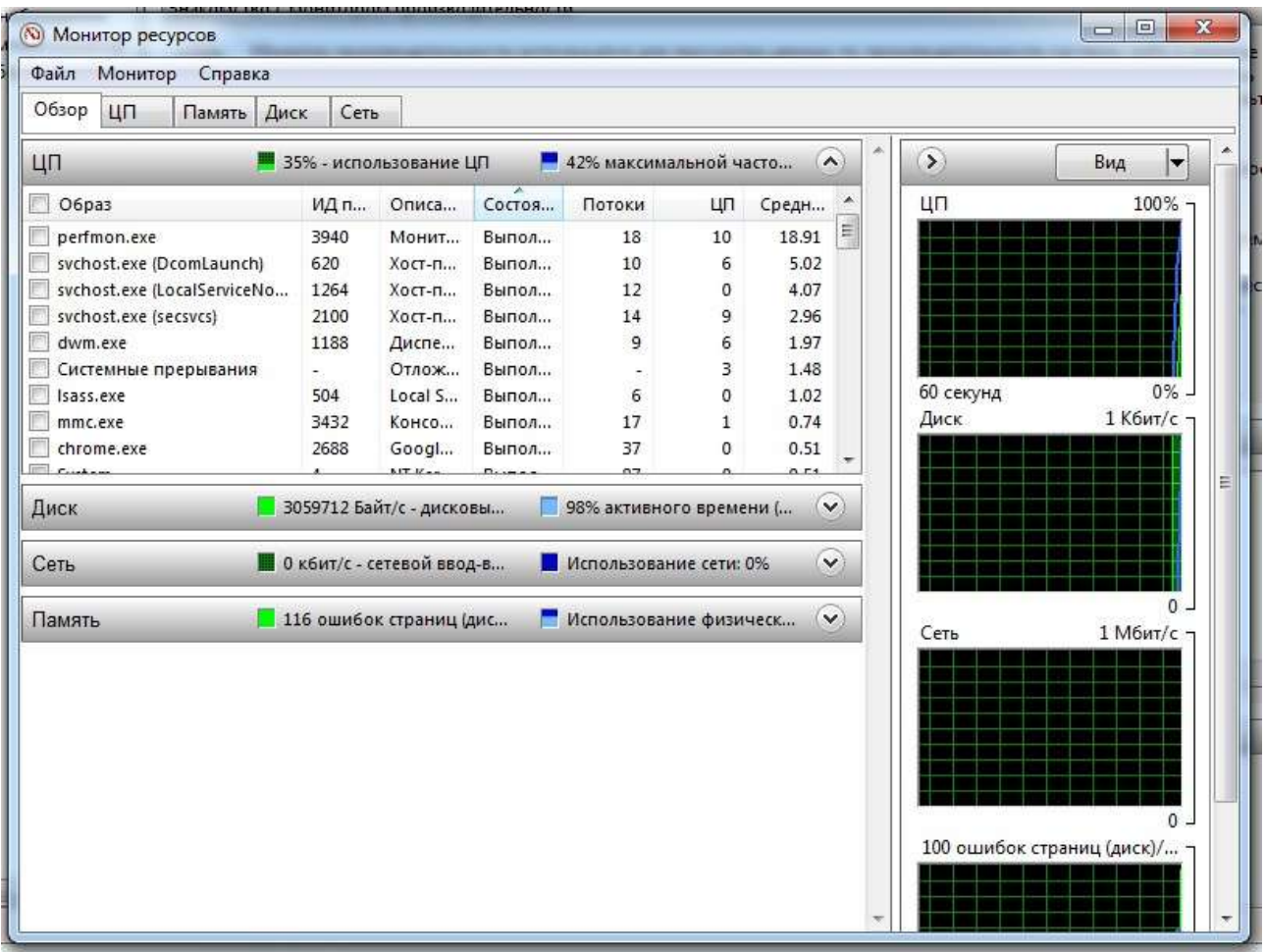

## **Брандмауер**

Завданнями стандартного брандмауера є забезпечення мережевої безпеки. Без нього не буде ефективним більшість антивірусів.

Якщо ж використовувати додаткові налаштування утиліти, можна значно зменшити ймовірність злому вашого ПК і попадання на нього вірусів.

Важливо! Правда, використання брандмауера також може заважати і запуску інших, потрібних програм, які доводиться додавати в список виключень.

#### **Віддалене адміністрування**

Адміністрування комп'ютера може здійснювати безпосередньо сам користувач, однак у деяких випадках виникає необхідність забезпечити дистанційне керування.

Причиною зазвичай буває неможливість самостійно розібратися з проблемами системи.

І, для того щоб досвідченому користувачеві не доводилося фізично присутнім за комп'ютером, існує можливість дистанційного адміністрування.

Іноді така можливість потрібен і для самого користувача, який працює на домашньому комп'ютері вдома або навпаки.

Для надання доступу до одному ПК з іншого потрібна установка і настройка спеціальної програми. Найчастіше для цього користуються додатком TeamViewer.

В можливості цієї популярної програми входить простий віддалений доступ, з яким впорається навіть недосвідчений користувач.

Крім того, TeamViewer легко встановлюється і має порівняно простим способом доступу.

Досить ввести ID комп'ютера і його пароль, після чого можна проводити адміністрування системи, фізично знаходиться навіть в кількох тисячах кілометрів.